# **Grafiken – Teil 1 LATEX-Kurs der Unix-AG**

Klaus Denker

10. Mai 2010

<span id="page-0-0"></span>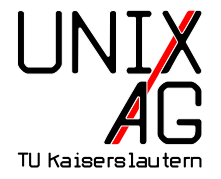

# **Grafiken in LATEX-Dokumenten**

Wie werden Grafiken in L<sup>AT</sup>EX-Dokumente eingebunden?

- **1.** Grafiken als externe Datei einbinden
	- $\rightarrow$  includegraphics-Befehl
- **2.** Grafiken in LAT<sub>E</sub>X "programmieren"
	- $\triangleright$  PSTricks geht nicht mit pdflatex
	- $\triangleright$  TikZ TikZ ist kein Zeichenprogramm

## **Externe Grafiken einbinden:** includegraphics

- **Bindet externe Grafiken in LATEX-Dokumente ein**
- $\triangleright$  Wird im Paket graphics bzw. graphicx definiert
- includegraphics ersetzt veraltete Pakete (psfig, epsfig)
- **Mögliche Bildformate hängen vom Compiler ab LATEX** + dvips Encapsulated-PostScript (.EPS) **pdfLATEX** Portable Network Grahpics (.PNG), Joint Photographic Experts Group (.jpg), Tagged Image File Format (.TIF) und Portable Document Format (.PDF)

Grafiken werden nicht von TEX-System interpretiert, sondern direkt in Zieldokument eingebettet

 $\blacktriangleright$  Andere Grafikformate müssen erst konvertiert werden

# includegraphics **verwenden**

\ includegrapics [ option = wert , option = wert ]{ dateiname }

- $\blacktriangleright$  dateiname braucht keine Endung
- $\blacktriangleright$  Mögliche Optionen
	- **width, height** Höhe und Breite des Bildes. Maße in Einheiten (z. B. 4cm) oder als Bruchteil einer LATEX-Länge (z. B. .5\linewidth). Wird nur Höhe oder nur Breite angegeben, wird unter Beibehaltung des Seitenverhältnisses skaliert
		- **angle** Rotation des Bildes in Grad von 0. . . 360 **scale** Skaliert das Bild, wenn das Bild intern seine Größe kennt

### \includegraphics [width=1cm] {foto}

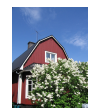

### \includegraphics [width=4 cm] { foto }

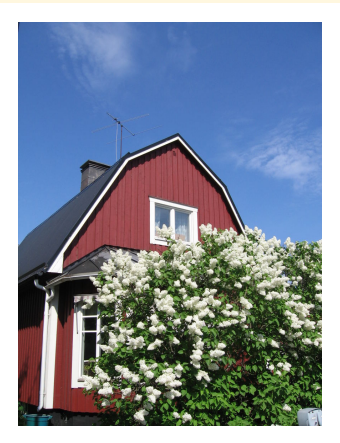

\ includegraphics [ height =5 cm , angle =15]{ foto }

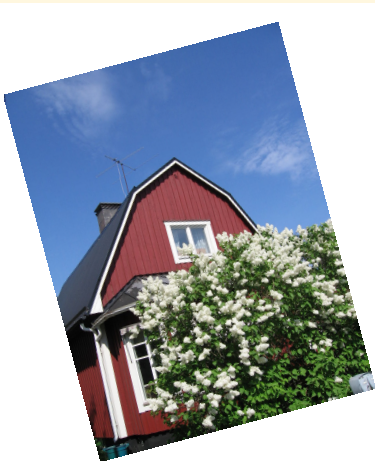

#### \ includegraphics [ width =.3\ linewidth ]{ foto }

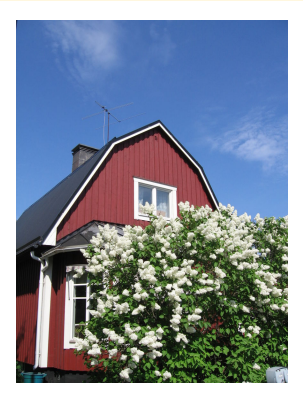

\includegraphics { foto }

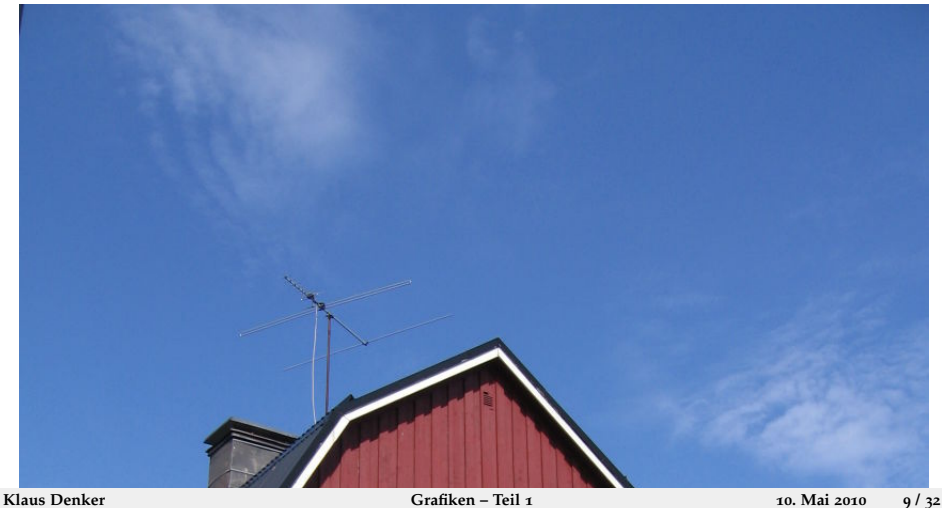

### \ includegraphics [ scale =.25]{ foto }

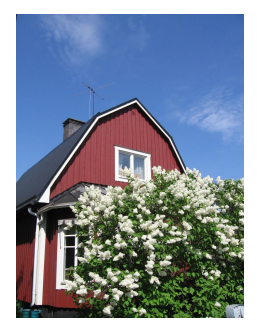

# **Mehrere Grafiken anordnen**

```
\begin{subarray}{c} \texttt{\&} \texttt{minipage} {\texttt{c}} \cdot \texttt{31} \texttt{\&} \texttt{with} \end{subarray}\ begin { center }
  \ includegraphics [ scale =.15]{ foto }\ hspace {1.5 pt }%
  \int \frac{\arctan x}{\arctan x} [scale = .15]{ foto }
  \ includegraphics [ scale =.25]{ foto }
 \end{ center }
\end{ minipage }
\begin{minipage}[c]{.31\textwidth}
 \ begin { center }
  \in includegraphics [scale = . 25] { foto } \ \
  \includegraphics [scale=.20] { foto }
 \end{ center }
\end{ minipage }
```
## **Mehrere Grafiken anordnen**

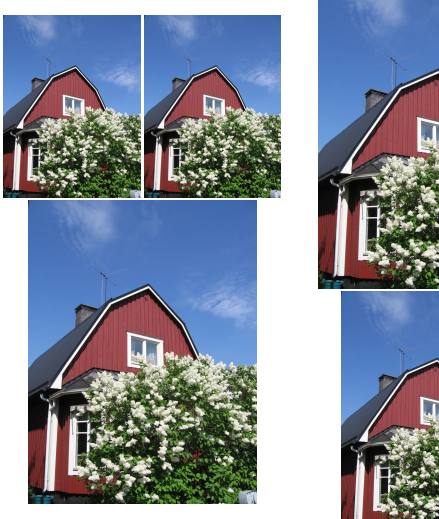

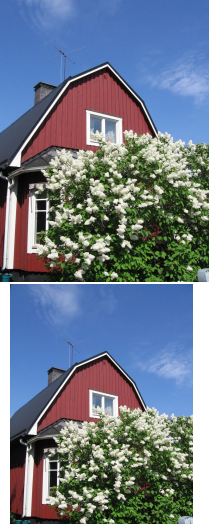

# **Dateinamen mit Punkt**

► Enthält der Dateinamen einen Punkt, so wird nicht gesucht:

 $\in$  includegraphics  $\{q, x\}$ 

- ► Akzeptiert nur die Datei q.x
- $\triangleright$  Eine Datei mit Namen q.x.png wird nicht gefunden!
- ▶ Abhilfe schafft ein eigenes Kommando:

```
\ newcommand {\ DOT }{.}
\in includegraphics \{ q \setminus D0T \mid x \}
```
▶ Damit enthält der Dateinamen keinen Punkt mehr, und die richtige Datei (q.x.png oder q.x.pdf) wird wieder gefunden

# **Mehrseitige PDFs**

- <sup>I</sup> includegraphics kann stets nur eine Seite einbinden
- $\blacktriangleright$  Auswahl mittels Parameter page

\ includegraphics [ page =14]{ datei }

- $\blacktriangleright$  Tip: Nicht die Datei einbinden, die gerade angelegt wird
- $\triangleright$  Noch ein Tip: page funktioniert nicht bei Postscript-Dateien

#### **Mehrseitige PDFs**

- $\triangleright$  includegraphics kann stets nur eine Seite einbinden
- **Auswahl mittels Parameter page** \includegraphics [page=12] {datei}
- $\blacktriangleright$  Tip: Nicht die Datei einbinden, die gerade angelegt wird
- $\blacktriangleright$  Noch ein Tip: page funktioniert nicht bei Postscript-Dateien

#### **Mehrseitige PDFs**

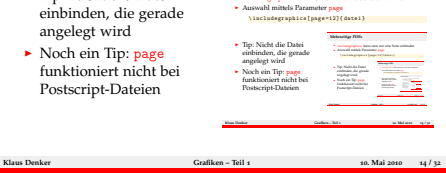

 $\blacktriangleright$  includegraphics kann stets nur eine Seite einbind

# **Mehrseitige PDFs einbinden**

► Aus dem Paket pdf pages stammt der Befehl includepdf, mit dem auch mehrere Seiten eingebunden werden können:

```
\ usepackage { pdfpages }
\ includepdf [ parameter ]{ dingsda . pdf }
```
- $\blacktriangleright$  Eine Fülle von Parametern:
	- $\triangleright$  scale=0.5 skaliert das Bild
	- nup=2x4 ordnet die Seiten in 2 Spalten zu 4 Zeilen an
	- <sup>I</sup> column füllt die Spalten zuerst
	- <sup>I</sup> delta=3mm 7mm erzeugt Zwischenräume
	- **Exercise Spalter 2** landscape Querformat (vertauscht Spalten und Zeilen)
	- $\rightarrow$  pages= $\{3-4, 6-, 5, -2\}$  Seitenauswahl
	- $\triangleright$  trim=1mm 2mm 3mm 4mm Zuschneiden
	- $\triangleright$  clip wirklich Abschneiden

# **Mehrseitige PDFs Beispiel**

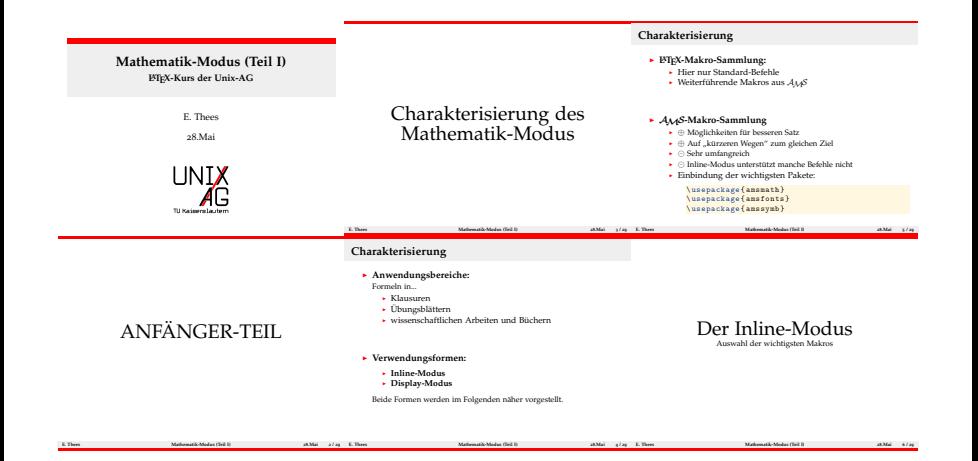

# **Die figure-Umgebung**

```
\ begin { figure }[ h ]
\ centering
\in includegraphics [width=1 cm] { foto }
\ caption { Eine Beispielabbildung }
\ label { fig : foto }
\end{ figure }
```
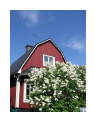

## **Abbildung:** Eine Beispielabbildung

▶ Am **17.5.2010** Vortrag von Jan-Martin Rämer über **Tabellen und Abbildungen**

# **Vektorgrafiken**

- ▶ **LATEX** + dvips Encapsulated-PostScript (.EPS)
- **PdfLATEX** Portable Document Format (.PDF)
- ▶ Grafiken werden erstellt mit **inkscape**, xfig, dia, ...

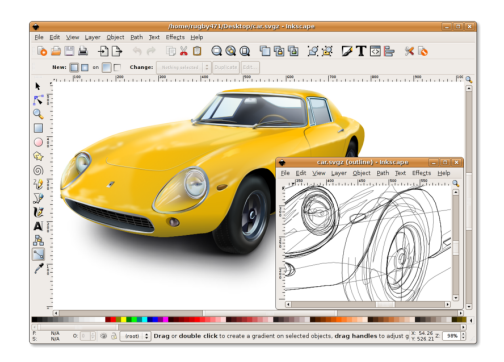

# psfrag**: Anpassungen in Grafiken**

- $\triangleright$  Professionelle Textsetzer achten auf einheitliche Schriften
- $\blacktriangleright$  Auch in Grafiken
- $\triangleright$  psfrag hilft beim Vereinheitlichen:

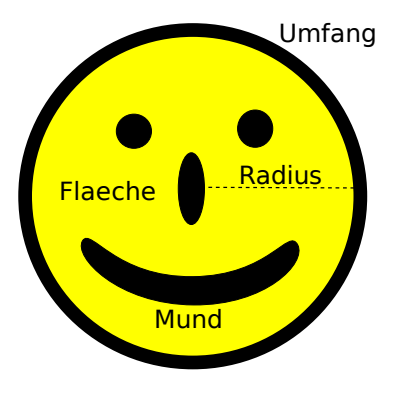

# psfrag**: Anpassungen in Grafiken**

- **Ersetzung der Schriftart durch die des Dokuments**
- $\blacktriangleright$  Korrekter Formelsatz
- $\blacktriangleright$  Ümläütë und Sonderzeichen

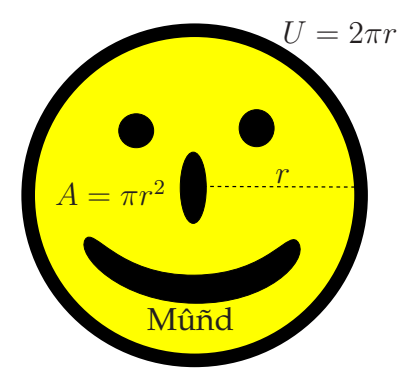

# psfrag**: Anpassungen in Grafiken**

 $\blacktriangleright$  Wie geht's:

```
\pi \psfrag{alt}[pos_neu][pos_alt]{neu}
```
- **alt: zu ersetzender Text (zeichengetreu aus der PS-Datei)**
- neu: neuer Text, alle LATEX-Befehle erlaubt
- $\blacktriangleright$  pos: Positionen:
	- $\blacktriangleright$  tbB Top, bottom, Baseline,
	- $\blacktriangleright$  1cr links, zentriert, rechts

```
\pi \frac{[Radius][Bc][Bc]{\$r\$}}\pi s { Umfang } [Bl ] [Bl ] { U=2\pi r r $ }
\pi \psfrag {Flaeche}[tc][tc]{$F=\pi r^2$}
\pi \psfrag {Mund } [tc][tc] {M \ ^ u \ ~ nd }
\ includegraphics { smiley }
```
# **Fragmaster**

- $\triangleright$  psfrag funktioniert nicht mit pdf $\bigtriangleright$
- ► Skript fragmaster.pl umgeht dieses Problem
- ▶ Bild muss als <grafik>\_fm.eps gespeichert werden
- $\triangleright$  Steuerdatei <grafik> fm
- <sup>I</sup> Ein Aufruf von fragmaster.pl führt alle Steuerdateien im Verzeichnis aus
- ► Ergebnis ist <grafik>.pdf mit ersetztem Text

## **Fragmaster -** smiley\_fm

```
% fmopt: width = 6 cm
% head :
% \ usepackage { amsmath , amsfonts , palatino }
% end head
\pi \psfrag {Radius }[Bc][Bc]{$r$}
\pi sfrag { Umfang } [ B1 ][ B1 ] { U=2\pi r }
\pi \psfrag {Flaeche}[tc][tc] {$A=\pi r^2$}
\pi \psfrag {Mund } [tc][tc] {M \ ^ u \ ~ nd }
```
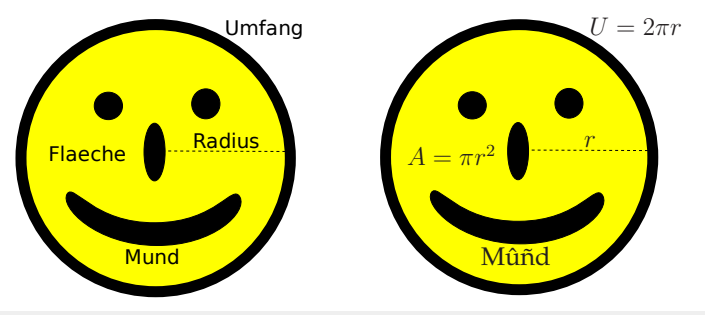

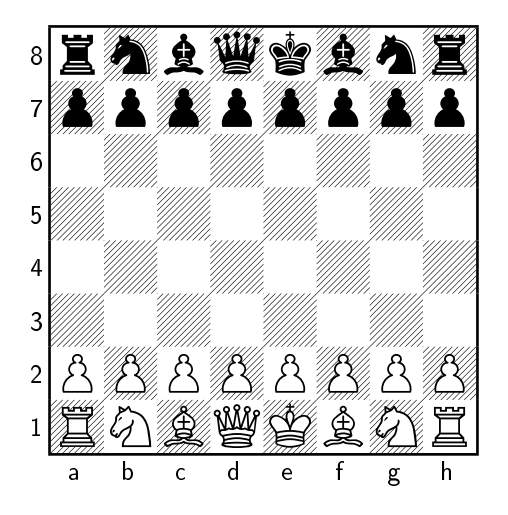

#### \ usepackage { skak }

- ...
- \ newgame
- \[\ showboard \]

**1 f3**

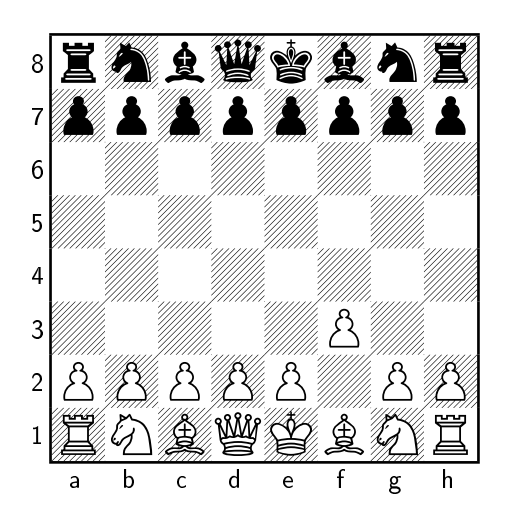

\ usepackage { skak } ... \ newgame ... \ mainline {1. f 3} \[\ showboard \]

**1. . . e5**

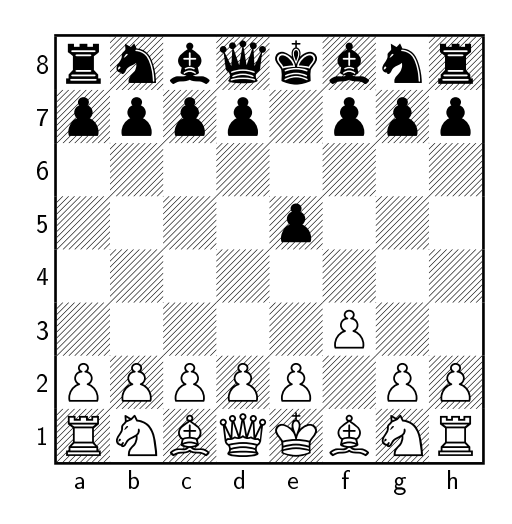

```
\ usepackage { skak }
...
\ newgame
...
\ mainline {1. f 3}
...
\mainline {1...e5}
\[\ showboard \]
```
**2 g4**

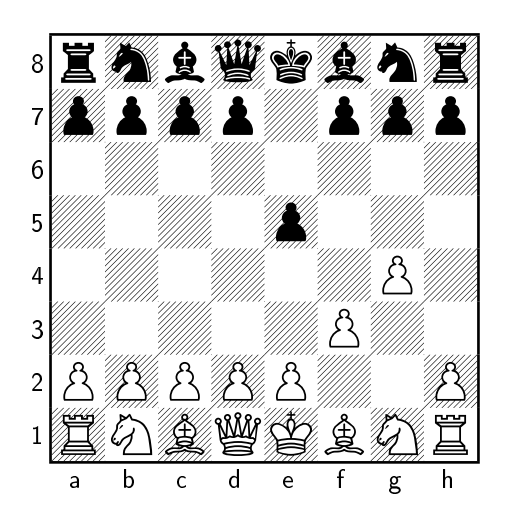

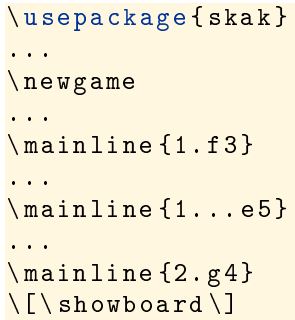

**2. . . Qh4**

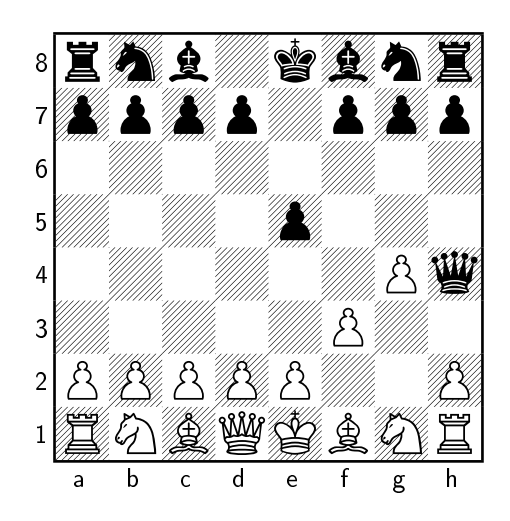

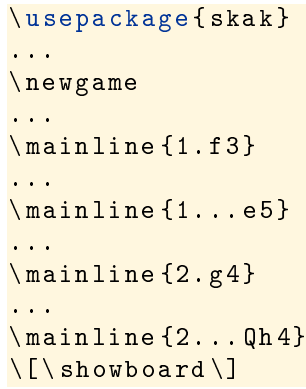

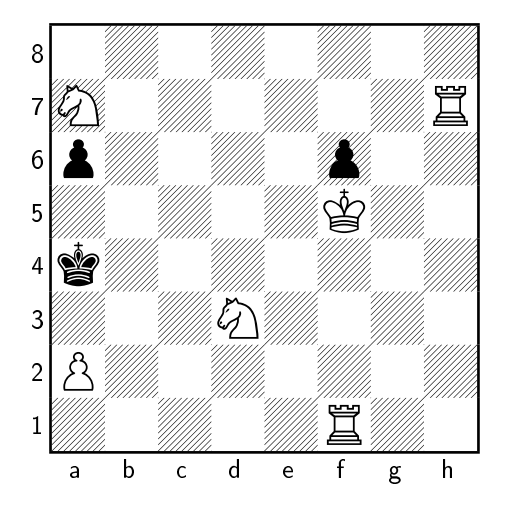

\ usepackage { skak } \ styleA \ newskaklanguage { german }{ KDTLSB } \ skaklanguage [ german ] ... \ fenboard {8/ N 6 R / p 4 p 2/5 K 2/ k 7/3 N 4/ P 7/5 R 2 w - - 0 1} \[\ showboard \]

**1. Ra1, a5 2. Rh4, Ka3 3. Nb5**

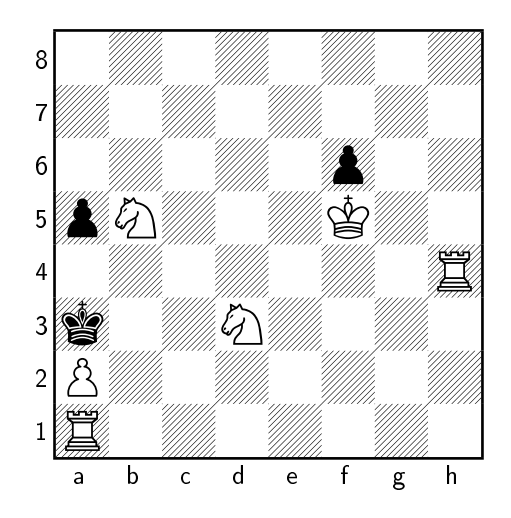

```
\ usepackage { skak }
\ styleA
\ newskaklanguage {
  german }{ KDTLSB }
\ skaklanguage [
  german ]
...
\left\{ \frac{8}{\sqrt{6R}} \right\}2/5 K 2/ k 7/3 N 4/ P 7/5 R
  2 w - - 0 1...
\ mainline {1. Ta 1 Ka 3
    2. Th4 a 5 3. Sb 5\setminus[\setminusshowboard\setminus]
```
# **sudoku.sty - Sudoku mit LATEX**

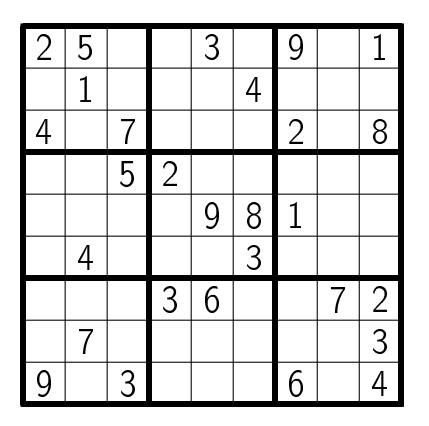

\ usepackage { sudoku } ... \ begin { sudoku - block } |2|5| | |3| |9| |1|.  $| 14| 1$ |4| |7| | | |2| |8|.  $| 5| 2|$ | | | | |9|8|1| | |. | |4| | | |3| | | |. | | | |3|6| | |7|2|. | |7| | | | | | |3|. |9| |3| | | |6| |4|. \end{ sudoku - block }

## Vielen Dank für die Aufmerksamkeit!

## Danke Steffen Wolf und Thomas Fischer für die ursprünglichen Folien.

**Inkscape** <http://www.inkscape.org/> **Fragmaster** <http://tug.ctan.org/pkg/fragmaster> **GL-Presenter** [http://www.unix-ag.uni-kl.de/~kldenker/](http://www.unix-ag.uni-kl.de/~kldenker/gl_presenter/) [gl\\_presenter/](http://www.unix-ag.uni-kl.de/~kldenker/gl_presenter/)